## Adresse Site Volley pour identification

### https://a.leaguerepublic.com/myaccount/login/index.html

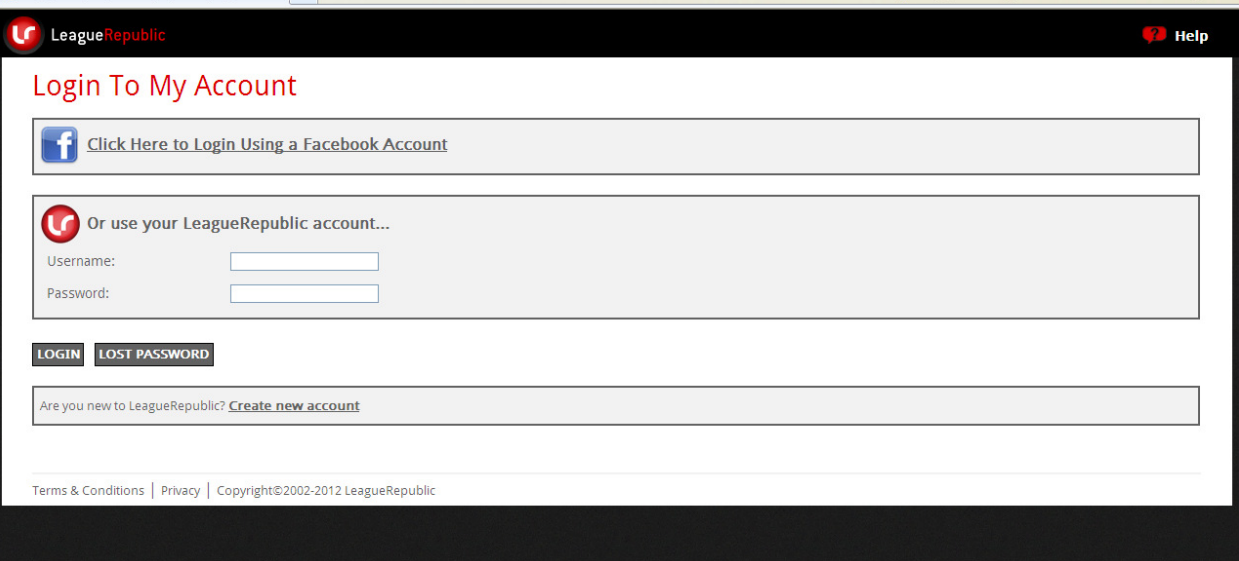

Identifiant : Première lettre du prénom + nom de famille. Par exemple : pdupont

Mot de passe : numéro de licence UFOLEP ou ufolep en minuscule pour les ardéchois

### Etape 1

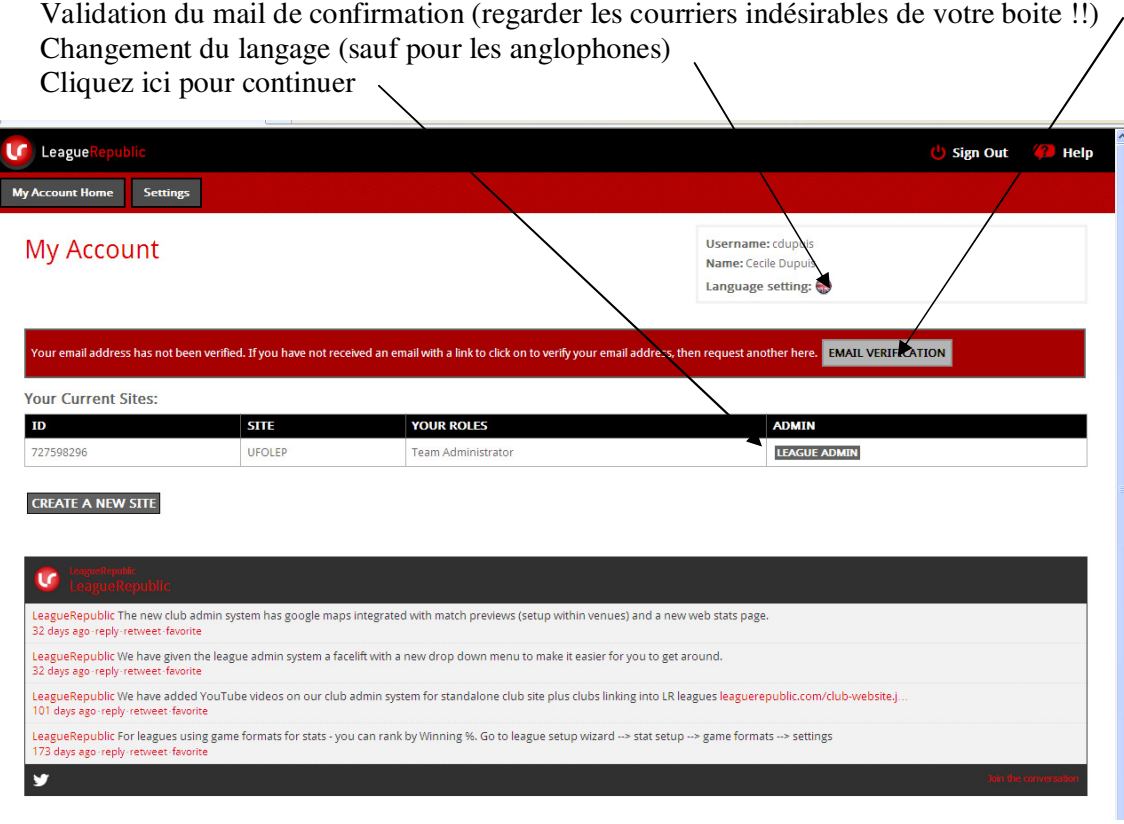

## Etape 2 Page d'accueil

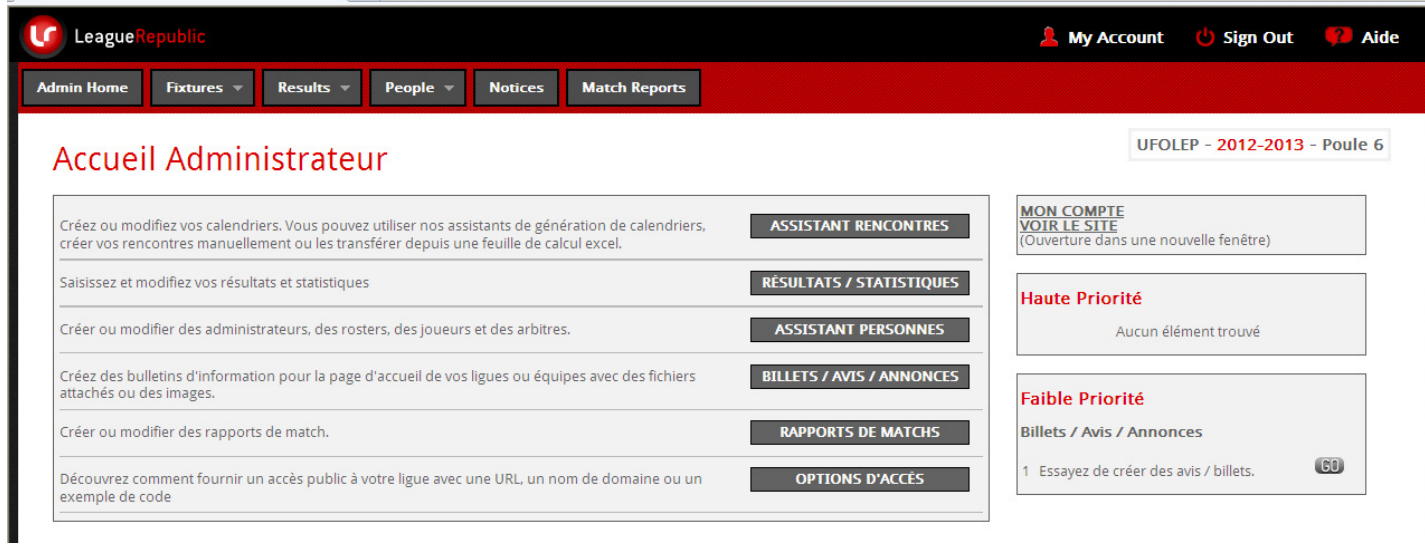

C'est le menu de votre équipe. Ici vous pouvez rentrer les résultats, créer votre équipe pour générer des envois mails par exemple. Vous pouvez aussi écrire un compte rendu de rencontre.

# Etape 3 Entrer un résultat

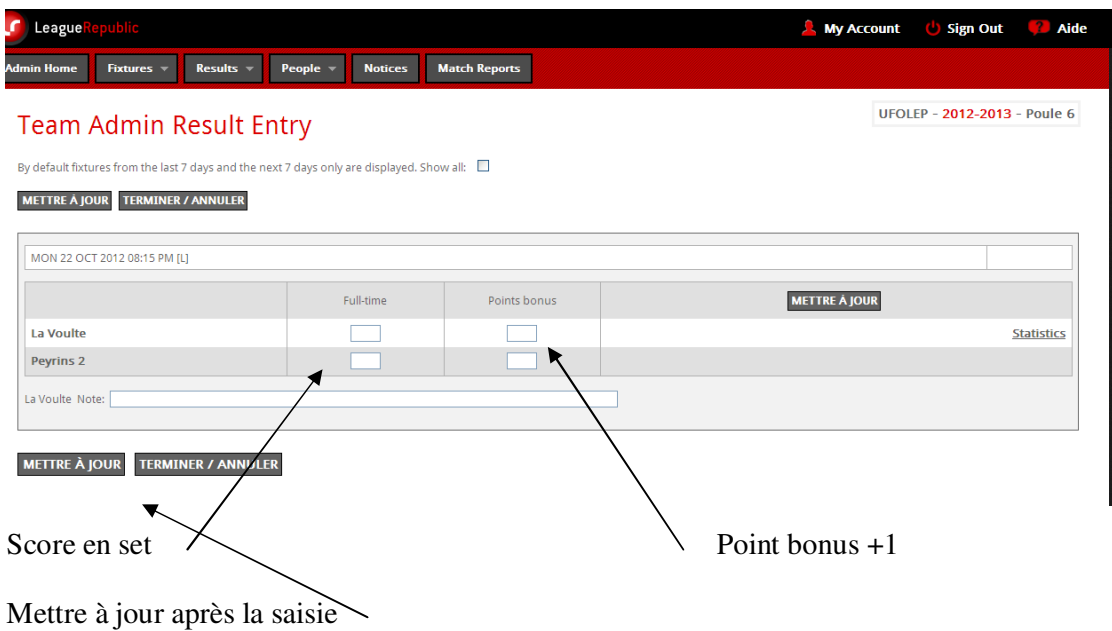